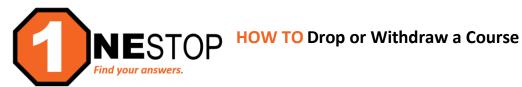

1) Go to https://hennepintech.edu and under Current Students, choose eServices & Schedule.

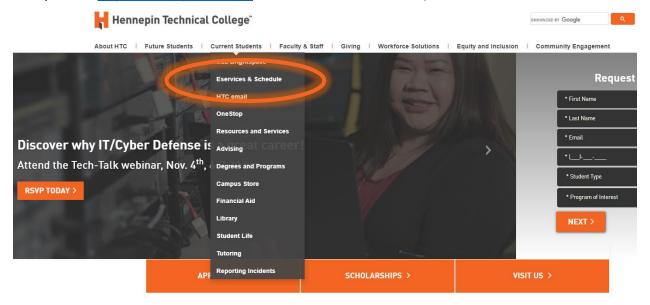

2) At the bottom of page, under eServices, click on the campus you are attending.

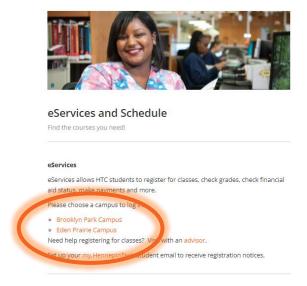

3) Login with StarID and StarID password (wx1234yz – sample format).

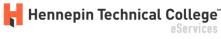

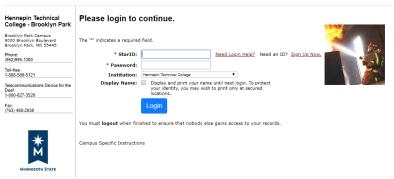

4) Click on Courses & Registration in the left navigation pane. A drop-down list will appear.

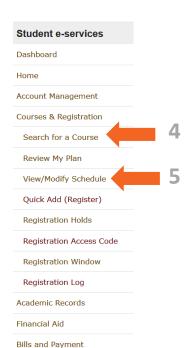

5) Click on View/Modify Schedule. This is where you edit your course schedule. *Please read Step 6 before moving forward.* 

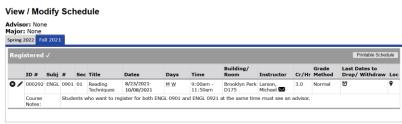

- 6) Before dropping a course, make sure you understand the repercussions of the action.
  - If this action is completed during the first five (5) day of the semester, there will NOT be any academic or financial issues for doing this action. The course will not be recorded to your transcript and there will NOT be any issue with financial aid.
  - If this action is done after the free add/drop period, there are possible issues:
    - a) The action changes from Drop to a Withdraw, which means there will be a "W" on your transcript
    - b) If you are receiving financial aid, this will likely cause it to recalculate and it is possible that there may be an amount that will be owed due to this action. For more information, please consult with the Financial Aid office before removing any courses.
    - c) You may be put on Academic Warning or Academic Suspension depending on your academic status at the time of the change. Completion rate is affected with a withdraw but GPA is not affected. Anything that moves a student under 66.67% completion may change their academic status.

7) To find the drop date for a course, click on the name of the course (hyperlink) and it will expand the details of the course. Keep in mind that some courses that are short-term may have a different date range for add/drop/withdrawal. Please consult with a Student Success Advisor or OneStop Navigator if you have questions.

### Half-Semester Course Drop Date Example

# Add/Drop/Withdraw Full refund is available until January 14, 2022, 11:59PM CST. The last day to add this course is 3 business day(s) after January 11, 2022. The last day to drop this course is 3 business day(s) after January 11, 2022. The last day to withdraw from this course is February 22, 2022. Full-Semester Course Drop Date Example Add/Drop/Withdraw Full refund is available until January 14, 2022, 11:59PM CST. The last day to add this course is January 14, 2022. The last day to drop this course is January 14, 2022. The last day to withdraw from this course is April 25, 2022.

### Late-start Course Drop Date Example

## Add/Drop/Withdraw Full refund is available until March 23, 2022, 11:59PM CST. The last day to add this course is 0 business day(s) after March 22, 2022. The last day to drop this course is 1 business day(s) after March 22, 2022. The last day to withdraw from this course is May 5, 2022.

8) To drop the course, click on the black "x" next to the pencil icon.

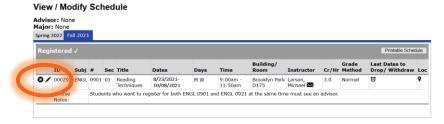

9) The next screen will prompt the student to enter the StarID password to accept any academic and financial obligations of this action.

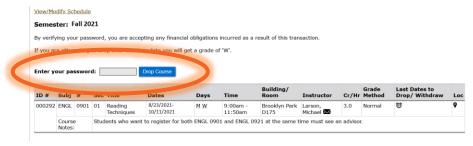

10) You will see the message below with a successful drop of the course. When you return to View/Modify Schedule, you will not see the course listed at all.

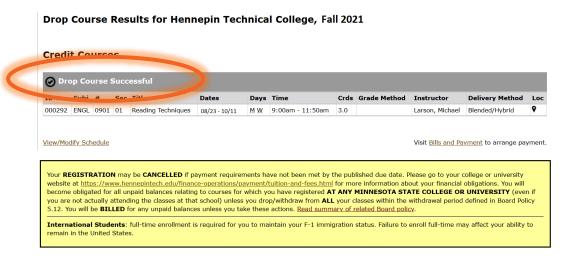

11) It is normally very easy to add/drop courses on your schedule, but remember that there are implications that are easy to overlook after the fact. Make sure you are making a decision that works best for you. If needed, schedule an appointment with a Student Success Advisor or a Counselor to assist with your decision. Contact OneStop Center for assistance at <a href="mailto:onestop@hennepintech.edu">onestop@hennepintech.edu</a>.